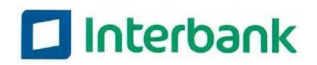

# **RETIRO DE FONDOS PAYPAL**

PayPal es un medio de pago electrónico que te permite comprar o vender por internet en más de 200 países. Mayor información de PayPal en: www.paypal.com

Gracias a la alianza entre Interbank y PayPal, ahora podrás vender por internet tus productos o servicios a través de PayPal y luego podrás retirar el dinero de tu cuenta PayPal a tu cuenta de ahorros personal Interbank.

- **1. Mecanismo:** Vendes con PayPal y retiras el dinero de tus ventas a través de Interbank.
- **2. Medio para solicitar el servicio:** Desde tu **banca por internet Interbank**, primero debes asociar tus cuentas PayPal/Interbank y luego debes solicitar la transferencia de dinero.
- **3. Tiempo de transferencia:** Después de **5 días útiles** el dinero estará en tu cuenta ahorros Interbank.
- **4. Límites: No existen límites** en cuanto al número de retiros de fondos. Máximo puedes retirar **USD 10,000 dólares** por cada retiro.
- **5. Comisión: 1.5% del monto a retirar y mínimo se te cobrará 10 dólares.** Se te cobrará por cada retiro de fondos que realices.

#### **Ejemplo 1:**

**Monto a transferir:** US\$ 2,000 **Comisión (1.5%):** US\$ 30 **Monto neto transferido a su cuenta IBK:** US\$ 1,970

#### **Ejemplo 2:**

**Monto a transferir:** US\$ 100 **Comisión:** US\$ 10 (Lo mínimo que se cobra es 17 dólares, por más que el 1.5% sea menor) **Monto neto transferido a su cuenta IBK:** US\$ 90

### **6. Requisitos para utilizar el servicio**

- 1- **Tener una cuenta PayPal para Vender verificada.** Esta cuenta se puede abrir de forma gratuita en www.paypal.com. En esta cuenta recibirás los pagos de tus clientes desde cualquier parte del mundo.
- 2- **Tener una Cuenta de ahorros en Soles o Dólares de** Interbank (no puede ser mancomunada ni corriente), de los siguientes tipos:
	- Cuenta Simple
	- Cuenta Sueldo

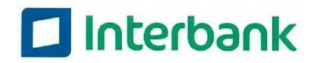

- Cuenta Ágil
- Cuenta Millonaria
- Cuenta Ahorro Empresario.
- 3- Tener acceso a tu Banca por Internet de Interbank.
- 4- Asociar tu cuenta PayPal con tu cuenta de ahorros Interbank en tu Banca por Internet de Interbank. NO se realiza en la web de PayPal.

#### **7. Pasos para asociar tu cuenta PayPal a tu cuenta Interbank:**

- **1-** Ingresa a tu Banca por Internet de Interbank.
- **2-** En el menú, selecciona la opción "Te ofrecemos".
- **3-** En "Productos para ti", selecciona la opción de "Pay Pal".
- **4-** Ingresa tu cuenta PayPal (correo electrónico) y selecciona la Cuenta de ahorros Interbank que deseas asociar.
- **5-** Selecciona la opción de "Asociar cuentas".
- **6-** Acepta los Términos y Condiciones del servicio.
- **7-** Al presionar confirmar deberá salirte una ventana emergente de PayPal para que puedas ingresar la contraseña de tu cuenta PayPal para confirmar la asociación.
	- 1- **IMPORTANTE**: Esta ventana emergente no saldrá si es que tu internet tiene activado el bloqueo de ventanas emergentes. Antes deberás desactivar esta opción de bloqueo y volver a ingresar.
- **8-** Luego de confirmar tu contraseña, en tu banca por internet de Interbank te saldrá un mensaje confirmando la asociación de tus cuentas y te llegará un correo de PayPal confirmándote la asociación (Pago con aprobación previa).
	- 1- En caso no te salga el mensaje de confirmación en tu banca por internet Interbank, por favor vuelve a intentar la asociación de cuentas desde otro explorador de internet.
	- 2- **IMPORTANTE**: La afiliación al servicio de retiro de fondos de Pay Pal a través de Interbank solo está permitido para usuarios de Perú. Si eres de otro país, no podrás afiliarte al servicio.
- **9-** Una vez asociadas tus cuentas, vuelve a ingresar a tu banca por internet Interbank y te saldrá el botón de "Retira tus Fondos". Ya no te debe salir la opción para asociar tus cuentas.

#### **8. Vigencia de la asociación de cuentas:**

**La asociación de tus cuentas tiene una vigencia de 1 año calendario y un tope máximo de 10 mil dólares por retiro.** Es decir, luego de que la asociación de tus cuentas cumpla un año tendrás que asociar de nuevo tu cuenta Interbank con tu cuenta PayPal a través de tu banca por internet Interbank.

### **9. Pasos para solicitar el Retiro de Fondos**

- 1- Ingresa a tu Banca por Internet de Interbank.
- 2- En el menú, en la opción de "Te Ofrecemos", selecciona "Pay Pal" y luego "Retiro de fondos".
- 3- Ingresa el monto en dólares que desea retirar de tu cuenta PayPal (no puede ser

mayor a tu saldo PayPal ni menor a la comisión mínima de 10 dólares).

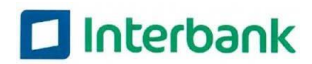

- 4- Presiona en "Calcular comisión" para visualizar la comisión que se te cobrará por ese retiro y el monto que recibirás en tu cuenta ahorros Interbank.
- 5- Si estás de acuerdo, presiona "Confirmar".
- 6- ¡Listo! Luego de **5 días útiles** recibirás tu dinero en tu cuenta Interbank.

### **10. Canales de atención**

Atención de dudas/consultas:

### **Banca Telefónica: 311-9000 (Lima) ó 0801-00802 (Provincias).**

#### **paypal@intercorp.com.pe**

Si tienes **consultas/reclamos sobre otros servicios de PayPal,** por ejemplo **compras por internet,** te debes comunicar con **Atención al Cliente de PayPal** a través de su página web: www.paypal.com – Presionar el botón **"Ayuda"**

### **11. Preguntas frecuentes**

# **RETIRO DE FONDOS PAYPAL - INTERBANK**

#### **1. ¿Puedo asociar más de una cuenta PayPal a mi cuenta Interbank?**

No. Solamente una cuenta PayPal puede estar vinculada a tu cuenta de Interbank a la vez. Si deseas asociar otra cuenta PayPal primero deberás desvincular tus cuentas actuales llamando a nuestra banca telefónica **311-9000 (Lima) ó 0801-00802 (Provincias).**

#### **2. Tengo problemas para asociar mis cuentas:**

**Verifica los siguientes puntos sino comunícate con nuestra banca telefónica 311-9000 (Lima) ó 0801-00802 (Provincias):**

- La asociación de tus cuentas la debes realizar en tu Banca por Internet de Interbank. No se realiza en la web de PayPal.
- Tu cuenta Interbank debe ser de ahorros personal en soles o dólares y NO debe ser una cuenta mancomunada o cuenta corriente.
- No se puede asociar varias cuentas PayPal a la vez. Primero debe desvincular su actual cuenta llamando a banca telefónica.

#### **3. ¿Puedo asociar más de una cuenta de ahorros Interbank a su cuenta PayPal?**

No. Solamente una cuenta de ahorros Interbank puede estar asociada a una cuenta de PayPal. Si deseas asociar otra cuenta de ahorros primero deberás desvincular tus cuentas actuales llamando a la banca telefónica **311-9000 (Lima) ó 0801-00802 (Provincias).**

### **4. ¿Cómo puedo asociar otra cuenta de ahorros Interbank u otra cuenta PayPal?**

Debes llamar a nuestra banca telefónica **311-9000 (Lima) ó 0801-00802 (Provincias)** para

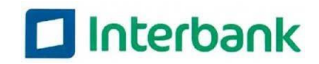

solicitar la desvinculación de tu cuenta PayPal. Luego podrás asociar otra cuenta desde tu banca por internet Interbank.

#### **5. ¿Cuánto tiempo debo esperar para tener el dinero que he retirado de mi cuenta PayPal?**

La transferencia de dinero demora **5 días útiles**, es decir, luego de 5 días útiles podrás visualizar tu dinero en tu cuenta ahorros Interbank.

#### **6. ¿Es posible solicitar el servicio de retiro fondos y la asociación de cuentas en la web de PayPal?**

No. El proceso para asociar tus cuentas y para solicitar la transferencia de tu dinero de tu cuenta PayPal a tu cuenta de ahorros en Interbank **sólo se puede realizar desde la Banca por Internet de Interbank.**

#### **7. ¿Puedo cancelar un retiro fondos PayPal?**

No, una vez solicitado el retiro no podrás cancelarlo.

#### **8. ¿Puedo retirar dinero de las tarjetas que tengo asociadas a mi cuenta PayPal?**

No, sólo puedes retirar el dinero que tienes como saldo disponible en tu cuenta PayPal y que proviene de tus ventas.

#### **9. ¿Puedo retirar mi dinero de mi cuenta PayPal a una cuenta de ahorros en soles Interbank? ¿Cómo funciona la conversión de monedas?**

Sí, si puedes retirarlo en una cuenta en soles o dólares. Si elegiste asociar una cuenta ahorros en soles, el tipo de cambio corresponderá al del día del abono.

#### **10. ¿Puedo transferir/recargar dinero desde mi cuenta Interbank hacia mi cuenta PayPal?**

No, no es posible transferir/recargar dinero desde tu cuenta Interbank a tu cuenta PayPal. El servicio es al revés, es sólo para transferir dinero desde PayPal hacia tu cuenta Interbank

# **INFORMACIÓN GENERAL DE PAYPAL**

### **11.¿Qué es PayPal?**

PayPal es un medio de pago electrónico para comprar o vender por internet a nivel mundial.

**Para comprar:** Con PayPal puedes pagar por internet en una forma muy rápida y segura sin ingresar los datos de tu tarjeta. Para comprar sólo necesitas ingresar tu correo electrónico con tu clave PayPal y listo! Tu compra será cargada a la tarjeta de crédito o débito que asociaste con tu cuenta PayPal.

**Para vender:** Con PayPal puedes vender a millones de usuarios PayPal alrededor del mundo de forma segura, a través de las diversas formas de cobro a tus clientes que te ofrece PayPal. Puedes hacerlo inclusive sin tener una página web. Con PayPal puedes aceptar la mayoría de las tarjetas de crédito, como Visa, MasterCard, American Express, Diners y más. El dinero de tus ventas estará seguro en tu cuenta PayPal.

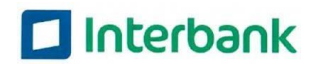

Mayor información: www.PayPal.com

### **12. ¿Cuál es la diferencia entre una cuenta PayPal para "Vender" y una para "Comprar"?**

La cuenta PayPal para "Vender", es para los emprendedores que desean vender sus productos o servicios por internet y podrán recibir los pagos de sus clientes a través de diversos mecanismos que les ofrece PayPal. Es recomendable de que el cliente tenga este tipo de cuenta para realizar los retiros de fondos a través de Interbank.

**Las cuentas PayPal para "Comprar",** es para las personas que desean comprar por internet utilizando PayPal en millones de tiendas.

### **13.¿Cómo puedo abrir una cuenta PayPal? ¿Cuánto cuesta?**

Puedes abrir una cuenta PayPal de forma gratuita en su página web www.paypal.com:

- **1.** En el menú superior selecciona "Comprar", en el caso que desees una cuenta para comprar o selecciona "Vender" en el caso desees una cuenta para vender por internet.
- **2.** Luego presiona el botón "Regístrate Gratis"
- **3.** Llena el formulario con tus datos para activar tu cuenta. Es muy importante que indiques una cuenta de correo electrónico confiable, ofrecida por un proveedor serio, pues será la información clave para realizar operaciones con PayPal.
- **4.** Completa el resto de los datos y elige una contraseña. Después de revisar las condiciones y políticas de uso del servicio, pulsa 'Aceptar y abrir cuenta'.
- **5.** En caso desees comprar con tu cuenta PayPal, debes vincular una tarjeta de crédito o débito pulsando en 'Perfil' y 'Asociar o editar tarjeta de crédito'. Toma en cuenta que tu tarjeta débito o crédito debe tener saldo para poder vincularla. PayPal te hará un cargo de US 1.95 dólares tu tarjeta para verificarla.

# **COMPRAS POR INTERNET CON PAYPAL**

Para mayor detalle deberás comunicarte con **Atención al Cliente de PayPal desde su página web: www.paypal.com – presionar el botón de "Ayuda".**

#### **14.¿Cómo puedo comprar por internet con PayPal?**

- Debes tener una cuenta PayPal para comprar. Es gratuita y se abre en la web www.paypal.com
- Debes asociar una tarjeta de crédito o débito a tu cuenta PayPal en la web de PayPal. Este tipo de asociación **NO** se realiza en la banca por internet Interbank.
- Debes tener saldo en tu tarjeta de débito o crédito.

#### **15. ¿Cómo puedo asociar una tarjeta de crédito o débito a mi cuenta PayPal para realizar compras por internet?**

- **1.** Inicia sesión en tu cuenta PayPal.
- **2.** Haz clic en Perfil en la parte superior de la página.
- **3.** Haz clic en Mi dinero en la sección de Mi perfil.
- **4.** Haz clic en Actualizar junto a Tarjetas de débito y crédito.
- **5.** Haz clic en Asociar tarjeta.
- **6.** Introduce tu información.
- **7.** Haz clic en Asociar tarjeta.

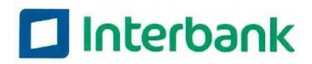

#### **16. ¿La asociación que se realiza en la web de PayPal es lo mismo que la asociación que se realiza en la banca por internet Interbank?**

**No.**

La asociación de tarjeta que se realiza en la web de PayPal es para poder comprar por internet. Toda compra que realice el cliente con su cuenta PayPal será cargada a su tarjeta asociada.

**La asociación de cuenta que se realiza en la banca por internet Interbank** es para poder utilizar el servicio de Retiro de Fondos Interbank - PayPal.

#### **17. ¿Dónde puedo encontrar el código de PayPal para asociar y confirmar mi tarjeta de crédito/débito para compras por internet?**

Puedes encontrar el código de 4 dígitos de PayPal en el estado de cuenta de la tarjeta de débito o crédito junto al importe del cargo. Puedes ver los movimientos de tu cuenta en tu Banca por Internet.

El código se verá así en la sección de descripción del artículo del estado de cuenta:

### **CÓDIGO PayPal\*1234** o **CÓDIGO PP\*1234**

El código de PayPal tardará 2 a 3 días hábiles en aparecer en el estado de cuenta de tu tarjeta en línea. Si no tienes acceso al estado de cuenta de tu tarjeta de crédito en línea, deberás esperar a recibir tu estado de cuenta por correo.

#### **Para introducir tu código de PayPal:**

- Inicia sesión en su cuenta PayPal
- Haz clic en **Perfil** en la parte superior de la página.
- Haz clic en **Mi dinero** en la sección **Mi perfil**
- Haz clic en **Actualizar** en la sección **tarjetas de débito y crédito.**

#### **18. ¿Cómo puedo elegir el tipo de moneda (divisa) en que me va a cobrar PayPal en mi tarjeta de crédito/débito?**

Debes comunicarte con Atención al Cliente de PayPal para que te cambien la configuración del tipo de moneda de cobro. En la web de PayPal presiona el botón de "Ayuda" o "Contactar".

### **19. He realizado una compra con PayPal y me ha cobrado un monto mayor a lo que salía en la tienda virtual. ¿Por qué? ¿Con quién puedo comunicarme?**

Por favor debes tomar en cuenta el tipo de cambio que aplica la tienda y el que aplica finalmente PayPal. Adicionalmente hay ocasiones en que PayPal cobra una comisión adicional por cambio de divisas. **Para mayor detalle debes comunicarse con Atención al Cliente de PayPal a través de su web -** presionar el botón de "Ayuda" o "Contactar".

### **20. Quiero vender con PayPal, ¿Cuál es la comisión que me cobrará PayPal por vender?**

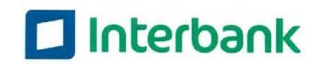

PayPal te cobrará una comisión por cada venta que realices. Esta comisión es el **5.4% del monto que recibes de tus clientes** más 0.30 USD. Para mayor detalle visita: www.paypal.com

### **21. ¿Es posible administrar mi cuenta PayPal para que ciertos empleados tengan distintos privilegios?**

Sí, puedes restringir los privilegios que tengan tus empleados en función del papel que desempeñen en la empresa. Por ejemplo, puede que necesites restringir el acceso a reportes o la capacidad de realizar retiros de fondos o hacer créditos. Esto se puede hacer en la pestaña Perfil de Cuenta PayPal, en la sección «Administrar Usuarios». Mayor información en www.paypal.com

#### **22. ¿Debo pagar impuestos sobre el dinero recibido de mis clientes a través de PayPal?**

PayPal es sólo un medio de pago como si usara Visa, Mastercard, etc. Sin embargo, es importante que cumplas con los requisitos fiscales de tu negocio. Lo mejor es consultar con tu asesor fiscal calificado para revisar las reglas que se aplicarán a tu negocio.